# **opConfig custom phrasebook and personality**

# What is a personality?

A personality tells opConfig (or more precisely, the lower-level module [Net::Appliance::Session\)](https://metacpan.org/pod/Net::Appliance::Session) how to interact with a device, how to know when the connection is ready for the username or password, how to enter privileged mode, what state the current connection is in, and so on.

Personalities are defined by phrasebooks, the name of the folder containing the phrasebook defines the name of the personality.

### What is a phrasebook?

A phrasebook is a file named "pb" that contains a list of prompts and macros, and the name of the directory the phrasebook resides in will be its personality name. Phrasebooks may be built up hierarchically from data in multiple subdirectories; e.g. a phrasebook "deeper down" in the hierarchy has the ability to override settings loaded from the parent other directories "higher up".

Eg.

unix/pb <- may contain a whole or partial phrasebook unix/bash/pb <- contains everything in unix/pb, anything in this pb will override unix/pb unix/csh/pb <- contains everything in unix/pb, anything in this pb will override unix/pb

Macros define specific tasks that opConfig needs to perform, like entering privileged mode, exiting privileged mode, disconnecting or adjusting the pager.

Prompts have specific names like user, pass, generic and privileged that are mapped to regular expressions, when a regular expression matches opConfig it assumes it is at that prompt.

One very important thing to bear in mind:

You must not save any files **except** the desired phrasebook in a phrasebook library directory. If a phrasebook directory contains any other files (e.g. a backup of a phrasebook file created by your editor), then the Net::Appliance::Session module will load these files as well. Depending on the file ordering the bad files will likely override some or all of the configuration that you put into your "real" phrasebook file.

### **Phrasebook macros and prompts**

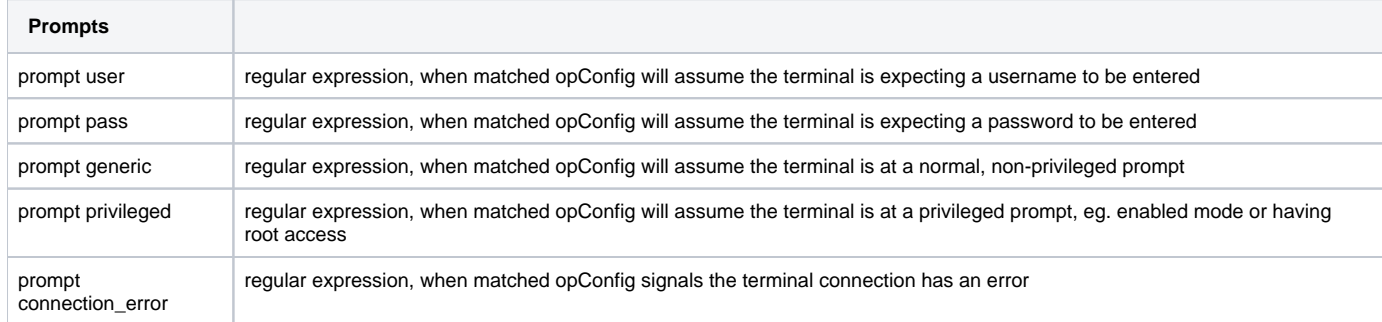

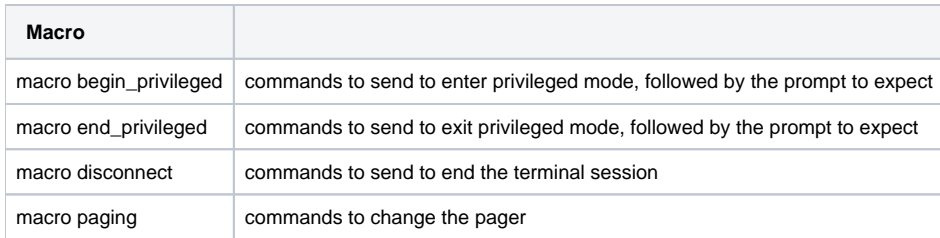

# Creating a new phrasebook

To create a new phrasebook, make a new directory in the phrasebooks directory hierarchy located at /usr/local/omk/conf/phrasebooks, and place a text file named pb inside of it. You now have a new personality/phrasebook with the name of the new directory that was created. If the directory was created at the base of the hierarchy the pb is truly empty and defines nothing, if it was in a subdirectory then the pb currently has the contents of the base directories pb.

The next step is to determine what should be in the phrasebook, this is the difficult part.

Below is an algorithm to solve the problem.

#### **First - Create a node in opConfig.**

Node creation in opConfig is documented HERE: [opConfig adding nodes and credentials#AddingorModifyingNodes](https://community.opmantek.com/display/opconfig/opConfig+adding+nodes+and+credentials#opConfigaddingnodesandcredentials-AddingorModifyingNodes)

#### **Second - Set the personality to the new personality created.**

To do this navigate to menu -> System -> Edit Nodes. Select the desired node from the list. In the settings menu on the left of the page select "Connection". There is a drop down menu next to personality, from here select the newly created personality from the list as shown in the image below.

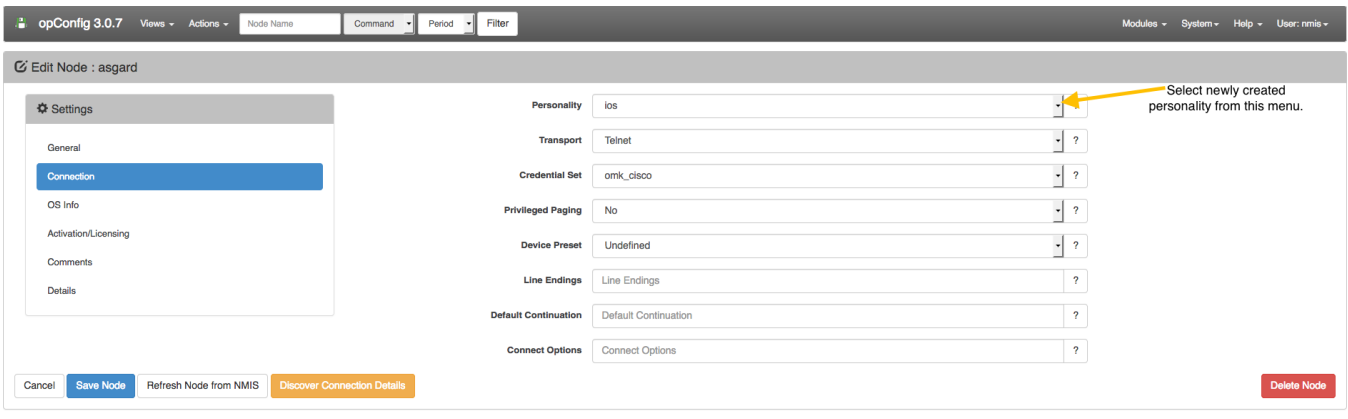

#### **Third - Set the transport and credentials to be correct.**

Ensure you have access to a device and are able to manually SSH or telnet to it and that you are authorized to do so. This is done by selecting the Transport drop down menu and selecting SSH or Telnet. Your credential set created for the device is also shown in the drop down menu next to "Credential Set" shown in the image above. This is documented more extensively HERE: [Adding a new device to be supported by opConfig](https://community.opmantek.com/display/opconfig/Adding+a+new+device+to+be+supported+by+opConfig)

#### **If this is not working follow these steps:**

- 1. Attempt a test\_connect to the node in question (debug=9 is important here)
- a. /usr/local/omk/bin/opconfig-cli.pl act=test\_connect node=NODE\_NAME debug=9
- 2. Inspect the debug output, (it may work best to pipe the output to a file for inspection)
- 3. the bottom line may give you information about the problem, eg:
- a. Error, connection test returned "Authentication Error", error message "login failed to remote host prompt does not match" 4. Look top down, attempting to figure out how far the terminal session got
	- a. Look for lines like, they indicate prompts working and macros being run:
		- i. [ 3.095807] pr hit, matches prompt pass
		- ii. [ 3.994504] pr hit, matches prompt generic
		- iii. [ 4.264275] en running macro begin\_privileged
- 5. You should now have a bit of an idea how far the connection attempt got
- 6. Now look bottom up for where it failed, search for "pr failed:" or scroll through and look where the same output starts repeating, eg:
- a. -bash-4.1\$
	- [4.475526] pr nope, doesn't (yet) match connection\_error
	- 4.475725] pr nope, doesn't (yet) match generic
	- [ 4.475914] pr nope, doesn't (yet) match pass
	- [ 4.476100] pr nope, doesn't (yet) match privileged
	- [ 4.476274] pr nope, doesn't (yet) match user
	- [4.476398] pr no match so far, more data?
	- [ 15.478110] pr failed: [read timed-out at /usr/local/ActivePerl-5.16/site/lib/Net/CLI/Interact/Transport/Wrapper/Net\_Telnet.pm line 35
- 7. Now figure out which prompt is failing to match, or which macro command is not working (eg, sudo -Hi bash may not work on your server but su will)
	- a. Change the prompt or macro, go back to step 1

A successful connection means you have a phrasebook that works.

At this time discovery will not attempt to use the new personality, you will have to edit each node that uses this personality. For this reason you may want to consider modifying the stock personalities if all of your devices react the same way.

### **More information**

see<http://search.cpan.org/~oliver/Net-CLI-Interact-2.200002/lib/Net/CLI/Interact/Phrasebook.pm>